IOS を応用した治療導入後の歯冠修復の 1 例

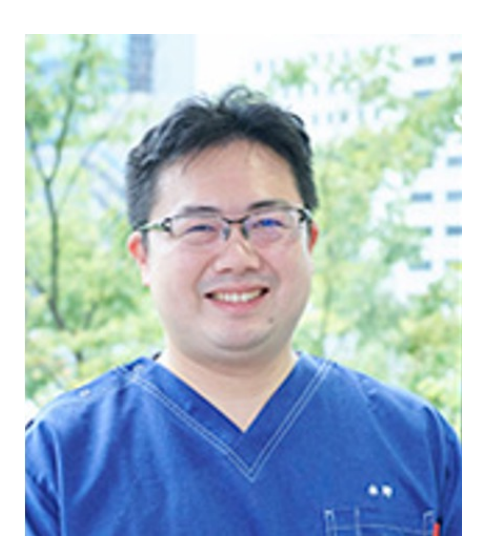

水野敦之

Atsushi Mizuno

I.緒言

 近年デジタルによる歯科診療が益々進歩している.昨今患者のニーズも変化し,より具体 的な治療計画を求められることがある.今回 IOS を使用し,治療介入前にデジタルによる プロビジョ ナルレストレーションを作成・提示し,カウンセリングからの CAD/CAM を 用いたジルコニア歯冠 修復をおこなったのでここに報告する.

II.症例の概要

44 歳女性主婦.主訴 上顎前歯部の審美障害.矯正治療が終了し歯肉と補綴装置の間に伱間 が あるため 11,21,12,22(UL1UL2UR1UR2)を CAD/CAM を応用したジルコニア歯 冠修復をするこ ととした.治療に先立ち,本人の希望により PC 上での確認と 3D プリン ターによるモックアップ を作製した.方法 IOS(MEDIT社i-500)による口腔内スキャンとデ ジタルカメラにて口腔内写 真(正面観)を撮影.3D 編集ソフト(Meshmixer と Blue Sky Plan®)を用い模型編集と口腔内 写真との重ね合わせを行った.PC 上で 3D によるモック アップ模型を複数作製し,チェアサイド で患者の希望する形態とすり合わせを何度も 行った.その後 3D プリンターで模型をプリントア ウトし本人の気に入ったものをプロビ ジョナルレストレーションとして 3D プリンター材料 (HARZ Labs DENTAL SAND A1- A2)を使用し作製した.本 人の希望もありメタルコアをファイバーポスト併用レジン築造 体(GC UNIFIL CORE EM®)にすべて置き換え、IOS による口腔内印象を行い CAD/ CAM によるジルコニアクラ ウン(接着:Panavia V5®(クラレノリタケ)を装着し た.

III.結果と考察

より具体的に患者へ治療計画を示すことができ満足度を高めることができた.現在装着し ているプロビジョナルレストレーションを外すことなく,ま たフリーソフトを使用し院外 ラボに依頼することなく治療導入を終えたため患者への侵襲や経済 的負担を従来の方法 よりも少なくすることができた.将来歯科技工士が減少することが予測され るため,院内 で安価かつ質の高いコンサルテーションを行うことがこれからの歯科医院の道筋で はな いだろうか.